# How to change 'Dropping Arrow (Stopper) ' of Magician's Wheel

2016-Mar-25

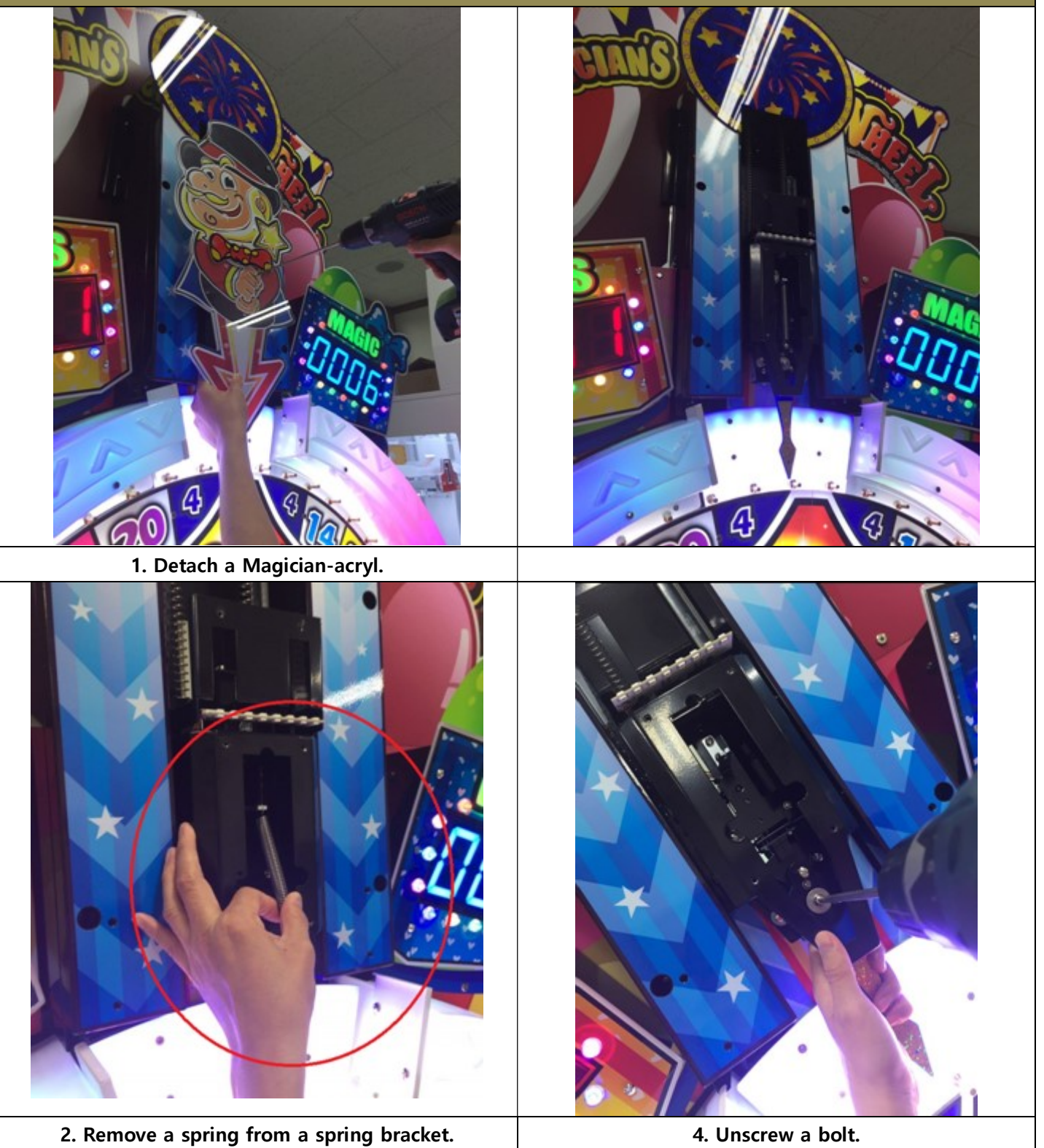

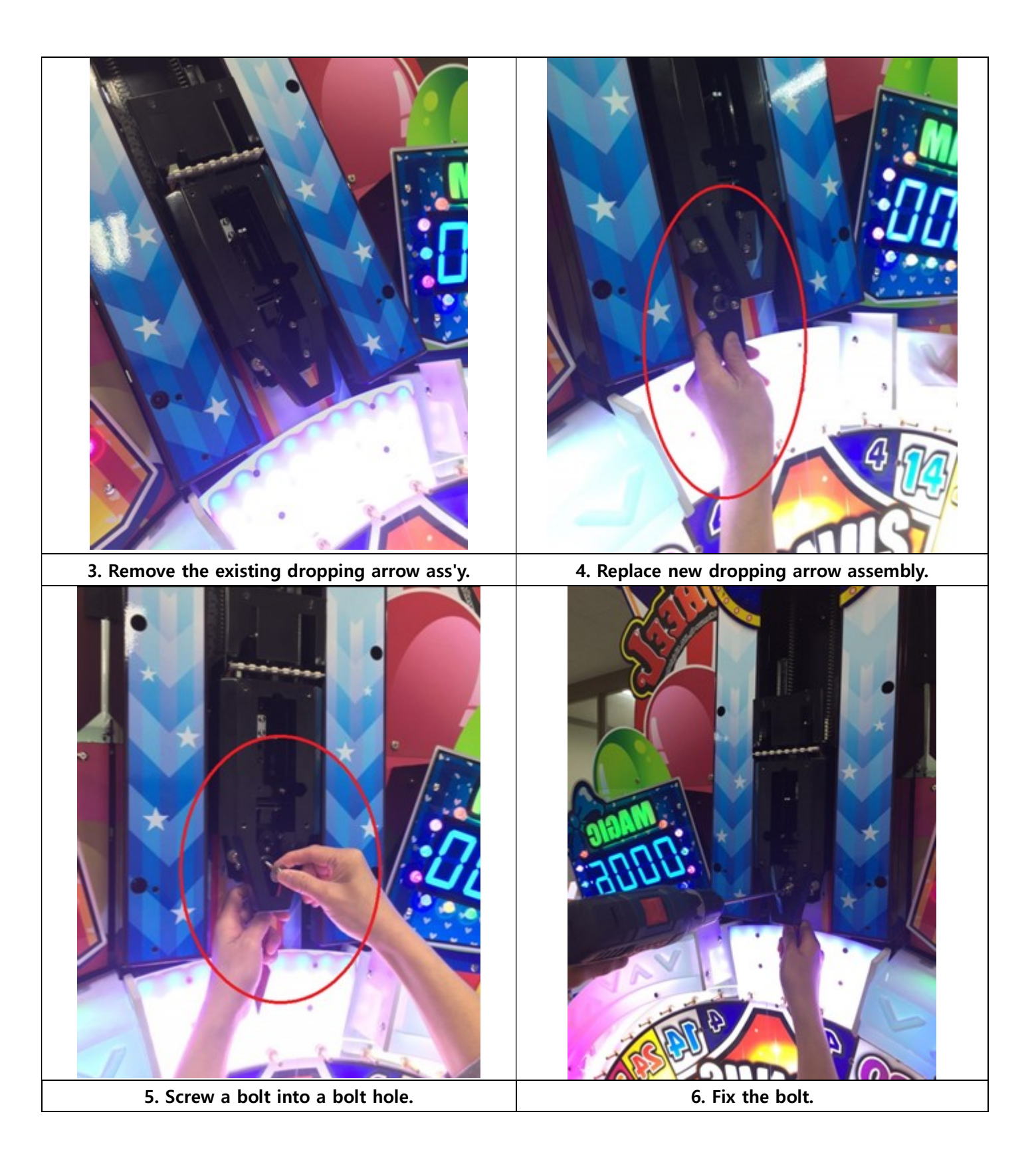

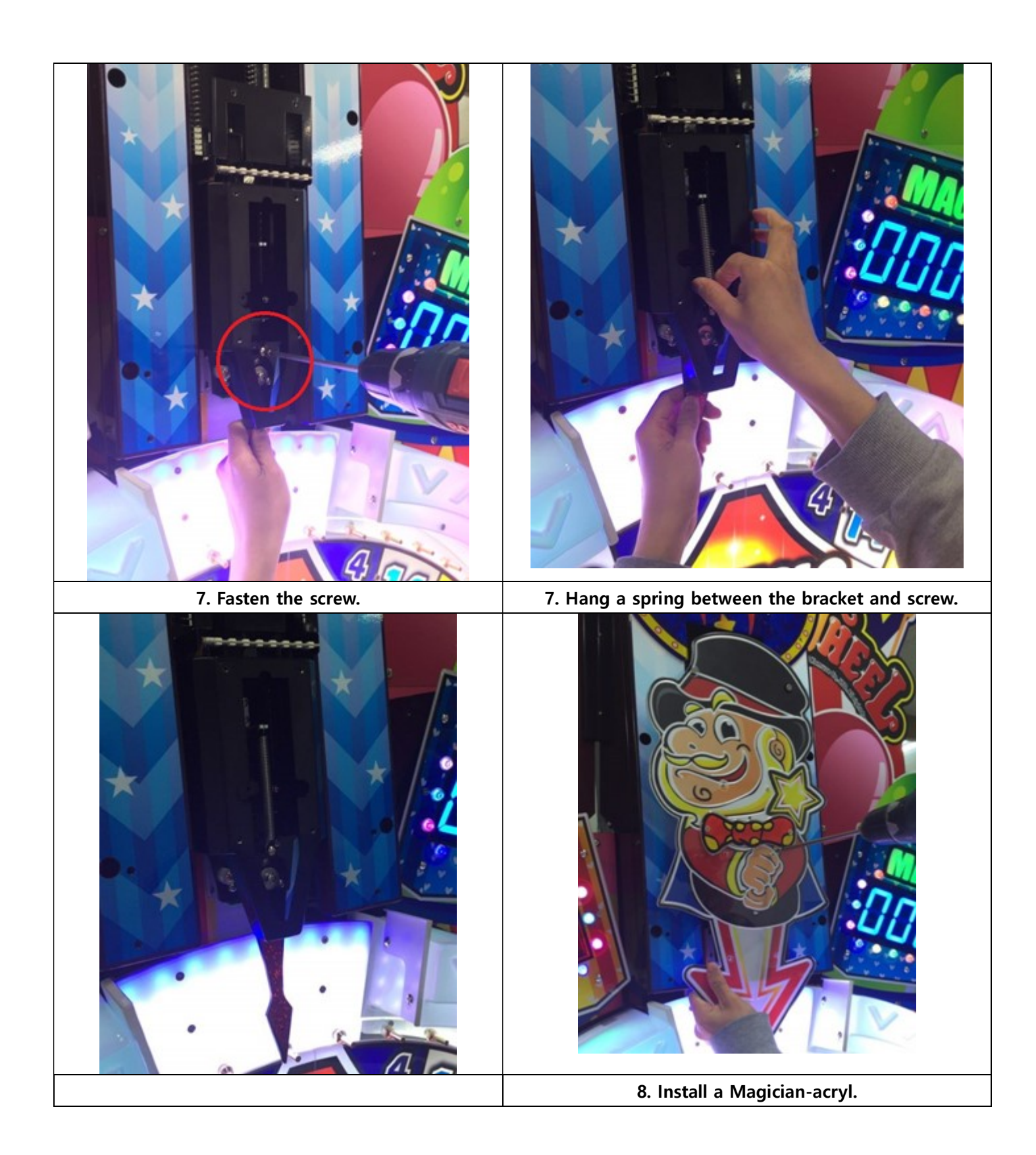

# Next Step 1

## Confirming 'Adjust Mode'

To activate adjust mode, press & hold SW1+SW3 at the same time while turning on the power.

It gives 1 play automatically for adjusting.

This mode is relevant to the game accuracy by analysing the mechanical condition of the wheel & stopper.

#### Procedure : refer to operator's manual (page 7)

## Next Step 2

### Confirming 'Calibration Mode'

To activate calibration mode, press & hold SW2+SW3 at the same time while tuning on the power. It gives 10 plays automatically for calibration.

This mode is important as it analyses the mechanical condition of the wheel & stopper.

#### Procedure : refer to operator's manual (page 7)